# КАСКАД – ЭТО ПРОСТО!

ver 2.2

Далее рассмотрены следующие схемы подключения котлов в каскаде:

- 1. N-котлов в каскаде, контур прямой, контур ГВС
- 1.1 Схема и комплектация (без доп. модулей)
- 1.2 Электрические подключения
- 1.3 Программирование
- 2. N-котлов в каскаде, контур прямой, контур со смесителем, контур ГВС
- 2.1 Схема и комплектация (с доп. модулем AVS 75)
- 2.2 Электрические подключения
- 2.3 Программирование

3. N-котлов в каскаде, прямой контур, контур со смесителем, контур ГВС, сигнал об аварии с котлов Alarm!

- 3.1 Схема и комплектация (с двумя доп. модулями)
- 3.2 Электрические подключения
- 3.3 Программирование
- 4. Рекомендации по снятию ошибки с котлов.
- 5. Заметки

# 1. N-котлов в каскаде, контур прямой, контур ГВС

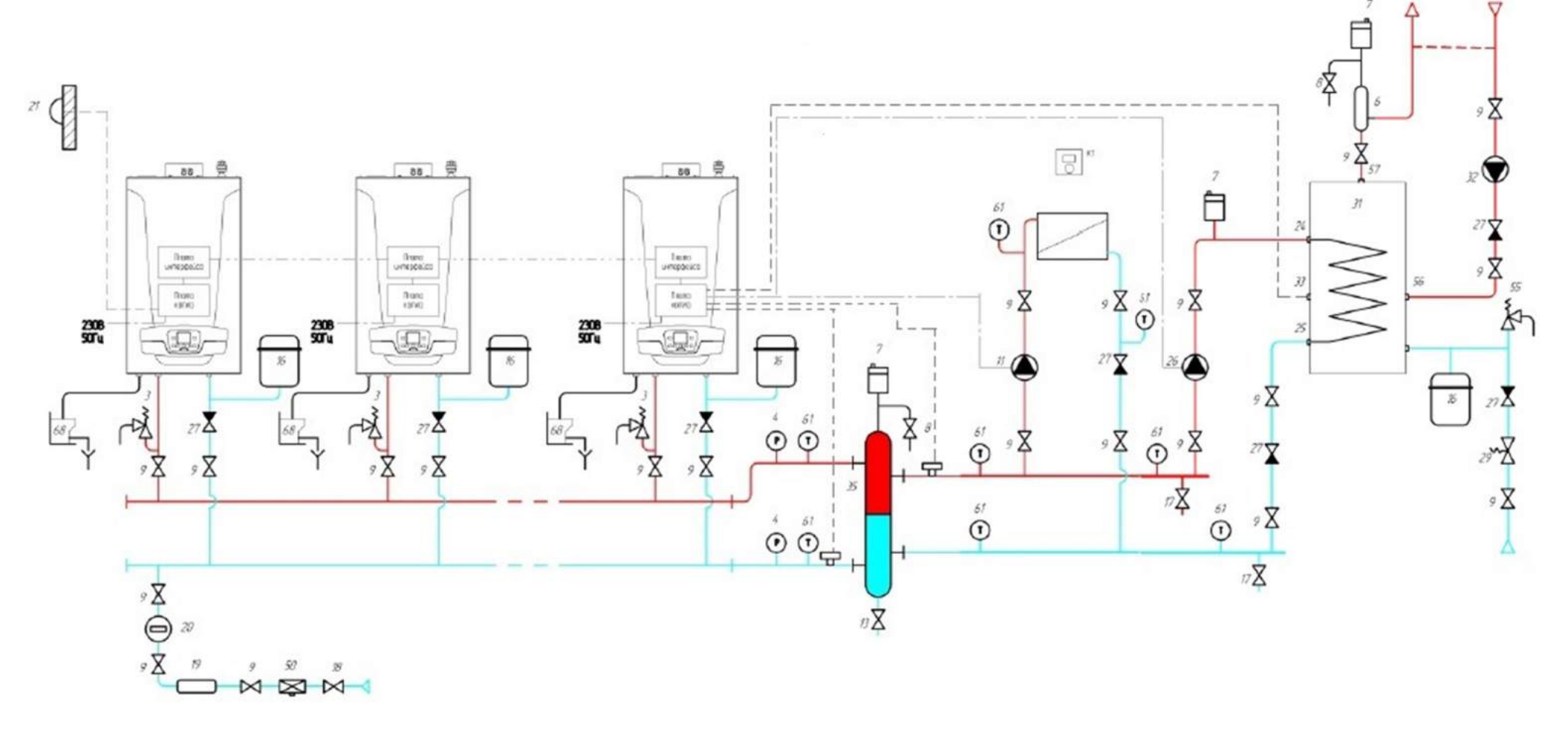

# 1.1 Комплектация

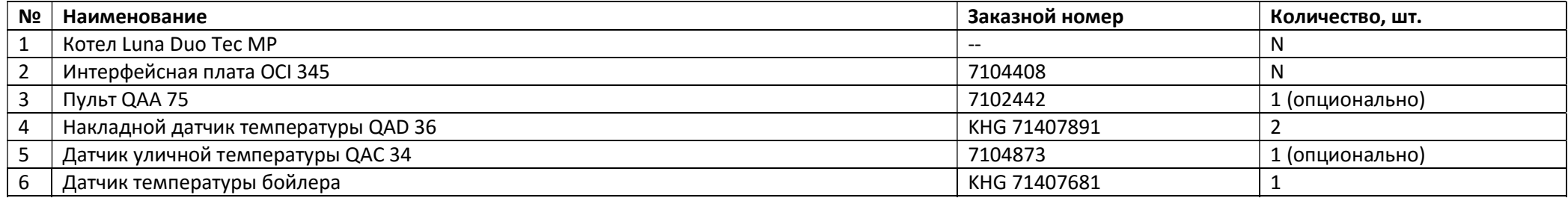

# 1.2 Электрические подключения.

Интерфейсные платы OCI 345 подключаются по одной на каждый котел. Все датчики подключаются ТОЛЬКО на MASTER котел.

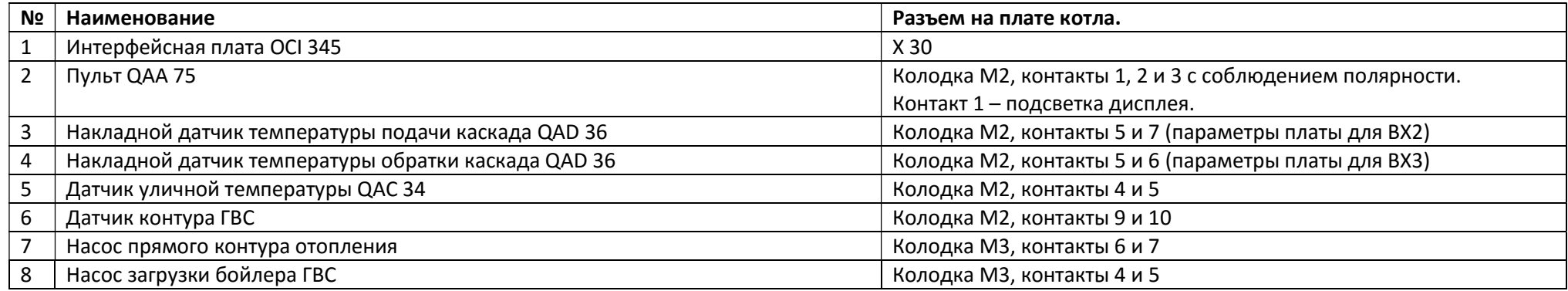

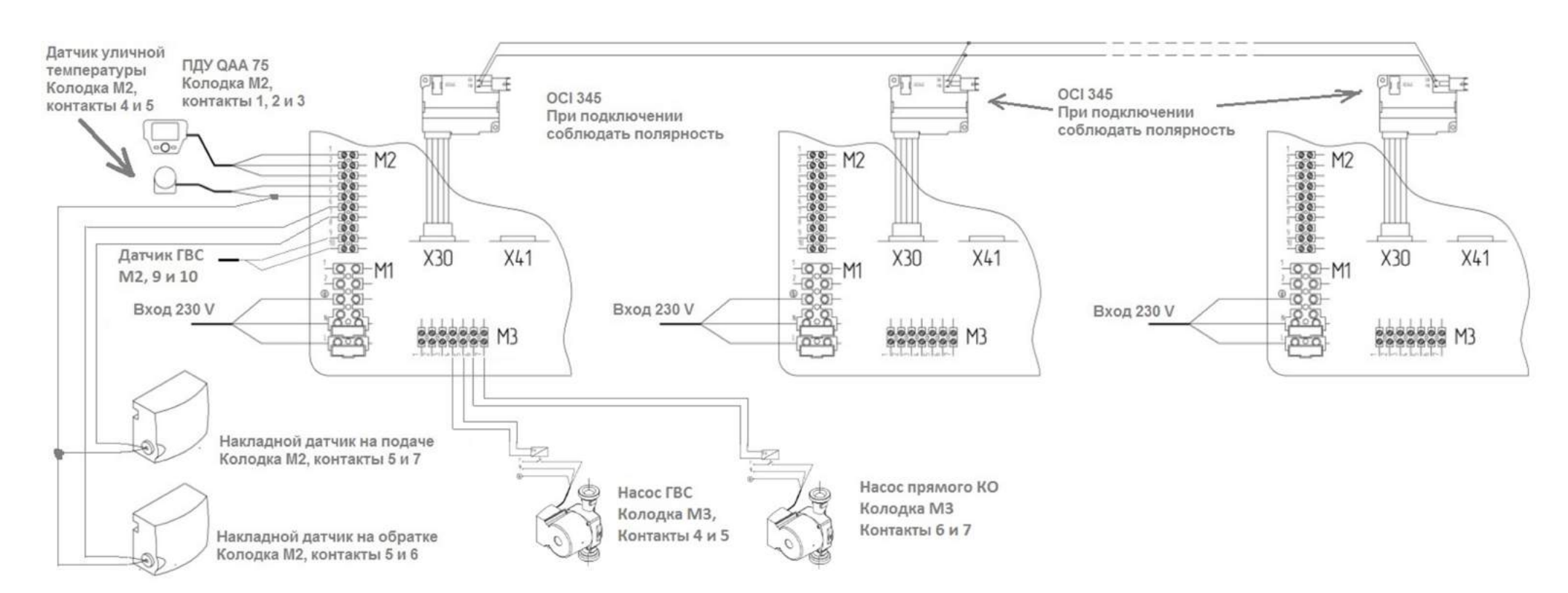

#### 1.3 Программирование

Данный каскад возможно запрограммировать двумя способами:

- 1. С панели котла
- 2. С помощью программатора QAA 75

# 1.3.1 Программирование БЕЗ QAA 75 (вход в меню котла)

Одновременно нажмите кнопки **в в не** и удерживайте в течение 6 секунд, пока на дисплее не отображается строка программы "P02", чередующаяся с выставленным параметром;

- Нажмите кнопку  $\overline{I}$ и и удерживайте ее в течение 6 секунд, пока на дисплее не появится надпись "Оn", отпустите кнопку, и на дисплее отобразится "Р01";
- Используйте кнопки  $\blacksquare$   $\blacksquare$  для прокрутки списка параметров;
- Нажмите кнопку  $(i)$ , выбранное значение параметра начинает мигать, нажмите кнопки  $\Box$   $\Box$  для изменения значения;
- нажмите кнопку <sup>(ip)</sup>, чтобы подтвердить значение, или нажмите кнопку <sup>ФЛ</sup> чтобы выйти без сохранения.

Далее перейти к пункту установки параметров 1.3.3

# 1.3.2 Программирование С ПОМОЩЬЮ QAA 75 (вход в меню котла)

Для простоты настройки используем пульт QAA 75 на MASTER котла, все остальные котлы программируем с панели. После завершения программирования пульт QAA 75 можно унести с собой.

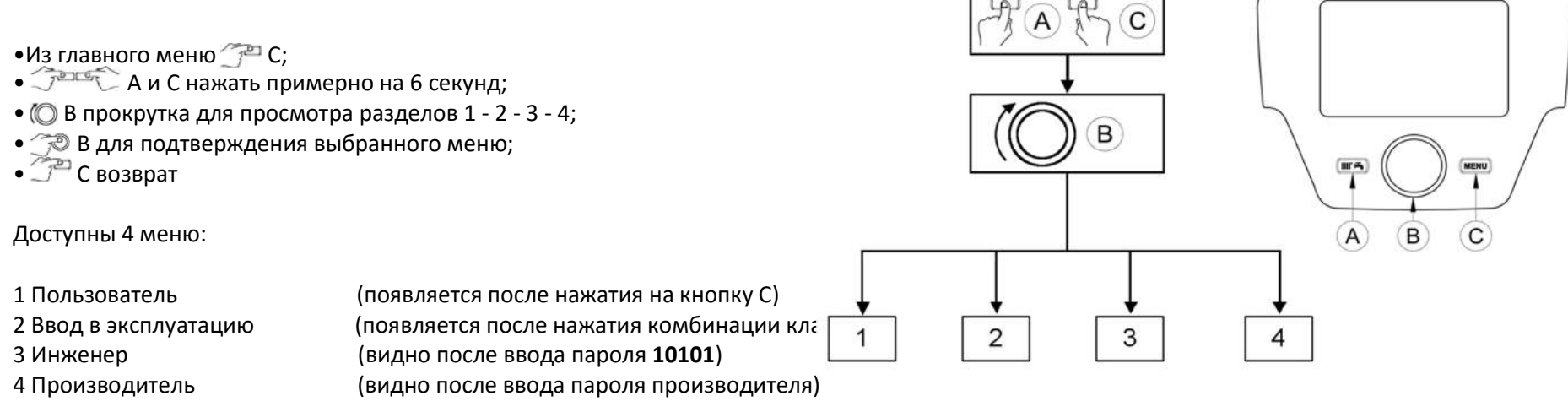

Выбрать поле «Инженер», ввести пароль и перейти к пункту установки параметров 1.3.3

Если имеется блокировка панели, то ее снять одновременным нажатием на кнопки А и В панели QAA 75 на 6 секунд.

# Котел № 1 MASTER

Если имеется пульт QAA 75, то обесточить котел. Подключить пульт QAA 75 (M2, контакты 1-2-3) к котлу MASTER.

Программирование котла осуществляется либо с панели котла, либо с пульта QAA 75.

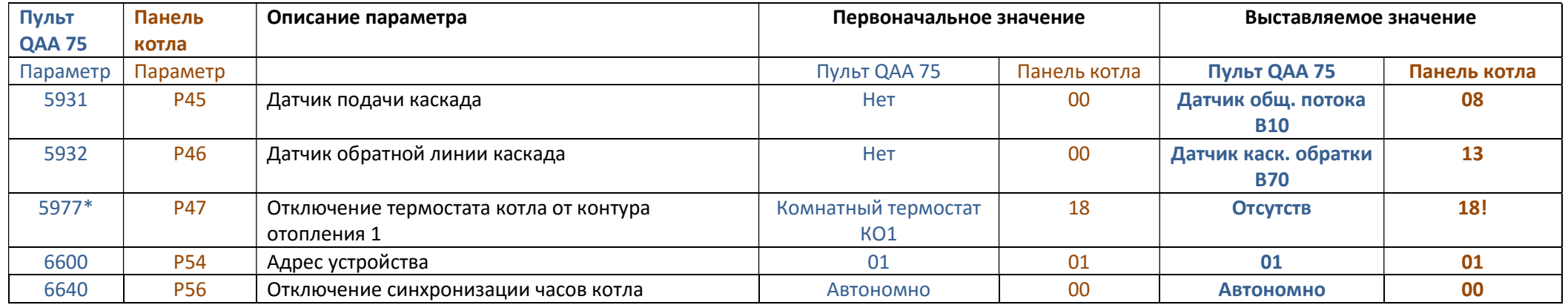

\*параметр меняется в случае использования в системе QAA 75 как комнатного регулятора

ВАЖНО: Два котла в системе не могут иметь одинаковый адрес, а MASTER котел будет всегда иметь адрес = 1

Все котлы SLAVE программируются с панелей данных котлов.

#### Котел № 2 SLAVE

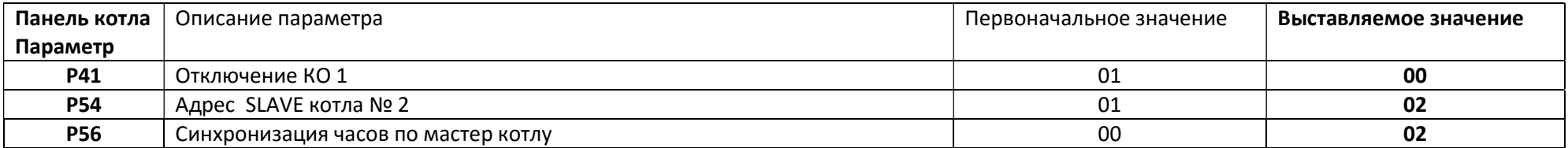

# Котел № N SLAVE

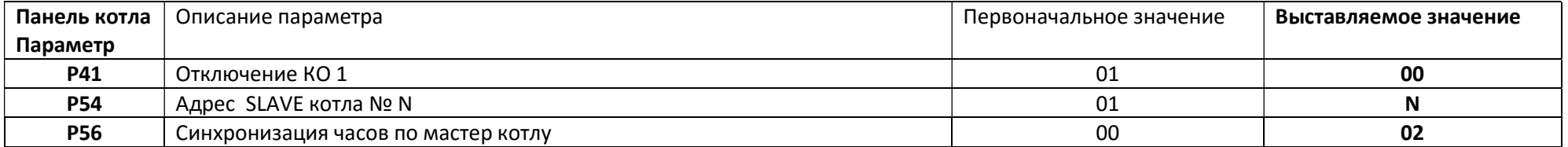

# 2.N-котлов в каскаде, контур прямой, контур со смесителем, контур ГВС

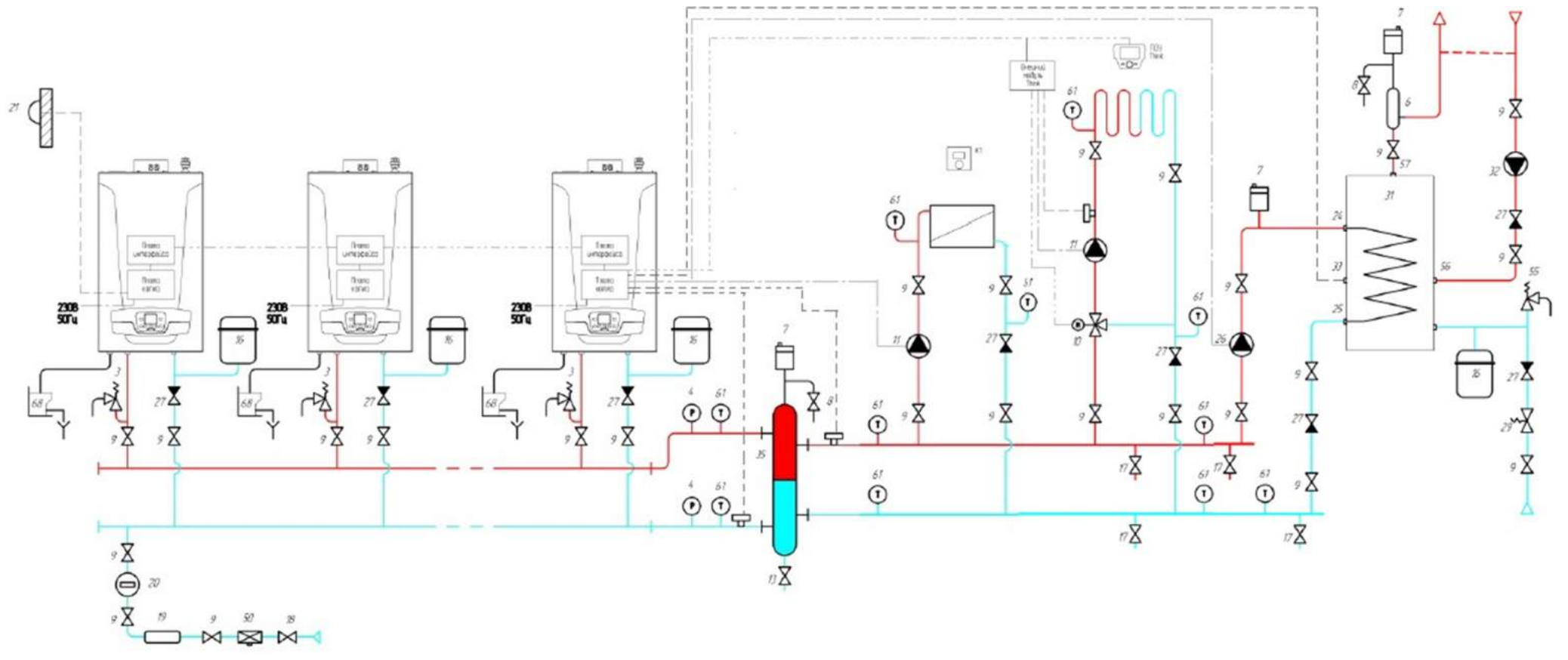

# 2.1 Комплектация

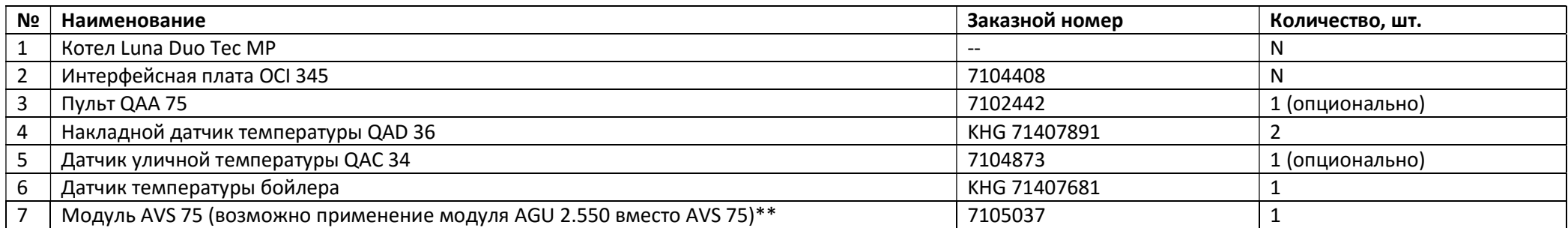

# 2.2 Электрические подключения.

Интерфейсные платы OCI 345 подключаются по одной на каждый котел. Все датчики подключаются ТОЛЬКО на MASTER котел.

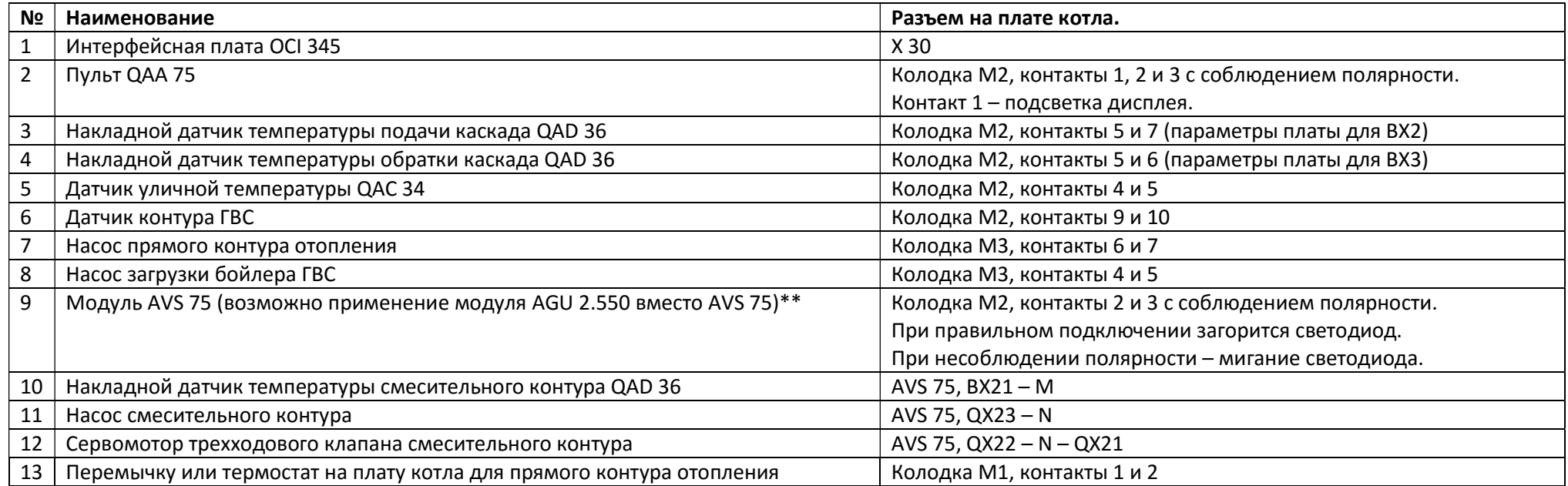

\*\*При применении AGU 2.550 ВМЕСТО AVS 75 подключение модуля осуществляется непосредственно к плате котла к разъему Х41 и заказывается 1 датчик QAD 36 дополнительно. Остальные подключения и программирование остаются неизменными.

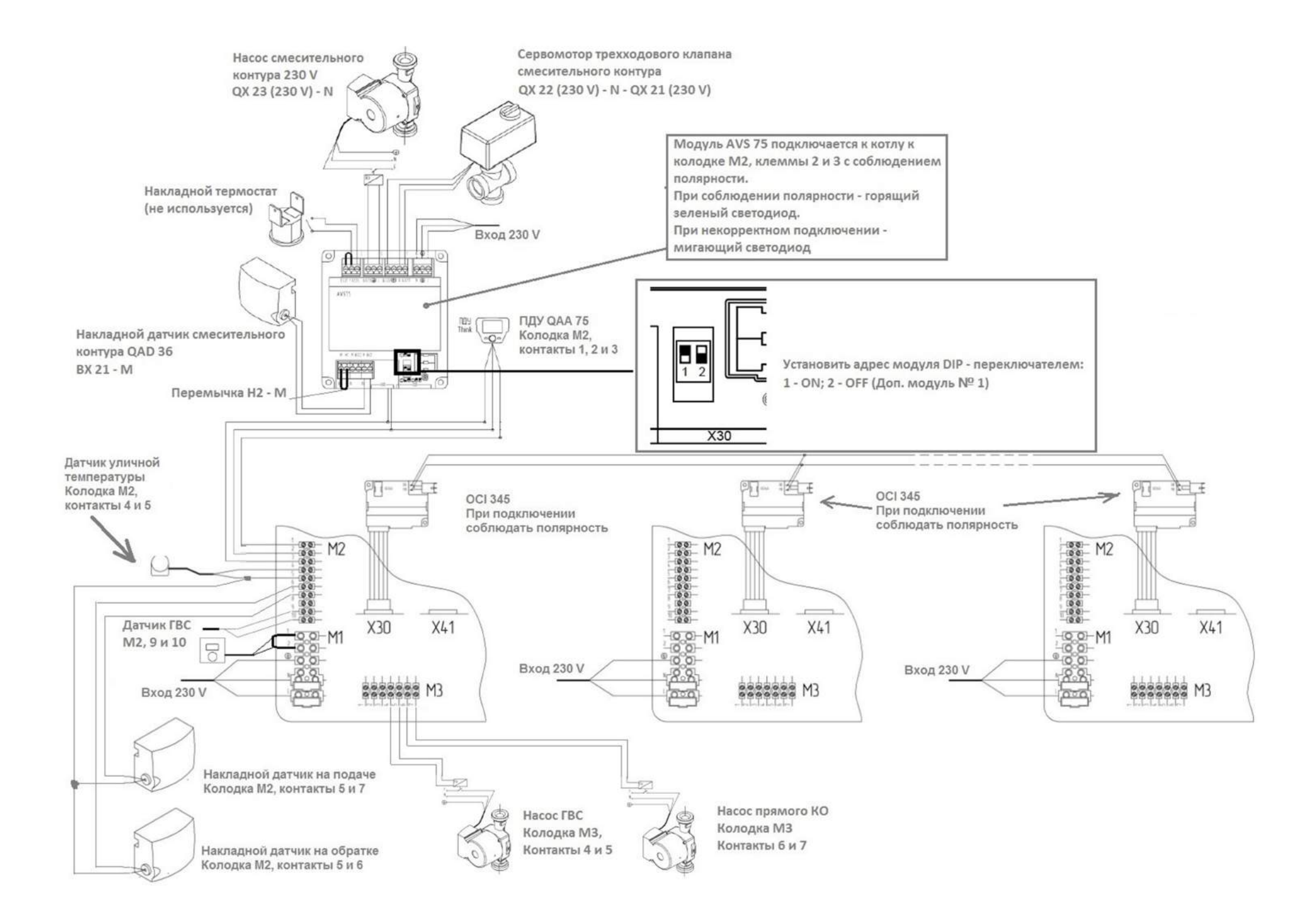

# 2.3 Программирование

ВНИМАНИЕ! Перед подключением системы к электросети необходимо на модуле AVS 75 установить:

- 1. DIP-переключатели в положение 1 ON; 2 OFF!
- 2. Перемычку или комнатный термостат на контакты H2 M, если в системе отсутствует QAA 75

Данный каскад возможно запрограммировать двумя способами:

- 1. С панели котла
- 2. С помощью программатора QAA 75

# 2.3.1 Программирование БЕЗ QAA 75 (вход в меню котла)

Одновременно нажмите кнопки **••** •• и удерживайте в течение 6 секунд, пока на дисплее не отображается строка программы "Р02", чередующаяся с выставленным параметром;

- Нажмите кнопку  $\overline{f}$ и удерживайте ее в течение 6 секунд, пока на дисплее не появится надпись "On", отпустите кнопку, и на дисплее отобразится "P01";
- Используйте кнопки  $\blacksquare$   $\blacksquare$  для прокрутки списка параметров;
- Нажмите кнопку  $\overline{f}$ , выбранное значение параметра начинает мигать, нажмите кнопки  $\overline{f}$ , для изменения значения;
- нажмите кнопку <sup>(ip)</sup>, чтобы подтвердить значение, или нажмите кнопку <sup>бив</sup> чтобы выйти без сохранения.

Далее перейти к пункту установки параметров 2.3.3

# 2.3.2 Программирование С ПОМОЩЬЮ QAA 75 (вход в меню котла)

Для простоты настройки используем пульт QAA 75 на MASTER котла, все остальные котлы программируем с панели. После завершения программирования пульт QAA 75 можно унести с собой.

•Из главного меню  $\mathbb{Z}^m$  С;

- $\overbrace{J^{21197}}$  А и С нажать примерно на 6 секунд;
- © В прокрутка для просмотра разделов 1 2 3 4;
- $\rightarrow$  В для подтверждения выбранного меню;
- $\mathbb{Z}^{\mathbb{Z}^n}$ С возврат

# Доступны 4 меню:

- 1 Пользователь (появляется после нажатия на кнопку C)
- 2 Ввод в эксплуатацию (появляется после нажатия комбинации клавиш входа в меню)
- 3 Инженер (видно после ввода пароля 10101)
- 4 Производитель (видно после ввода пароля производителя)

Выбрать поле «Инженер», ввести пароль и перейти к пункту установки параметров 2.3.3

Если имеется блокировка панели, то ее снять одновременным

нажатием на кнопки А и В панели QAA 75 на 6 секунд.

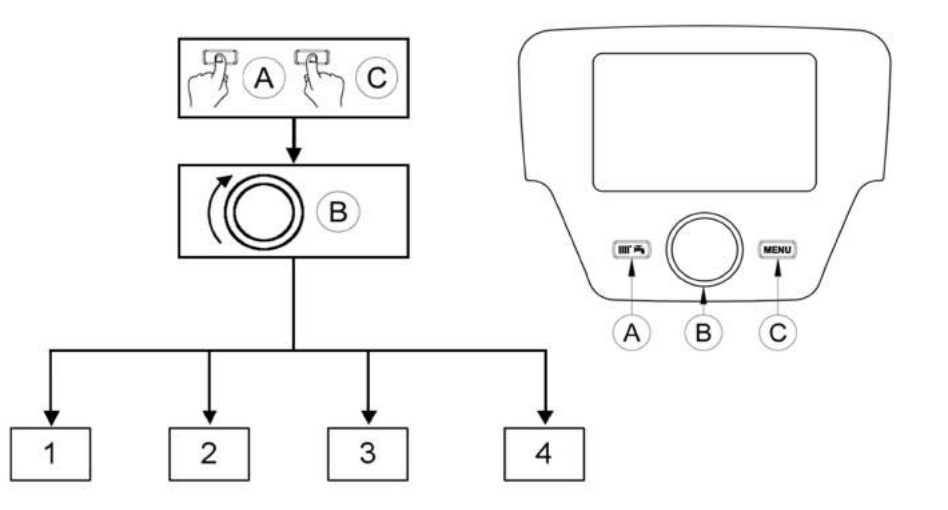

# Котел № 1 MASTER

Если имеется пульт QAA 75, то обесточить котел. Подключить пульт QAA 75 (M2, контакты 1-2-3) к котлу MASTER. Программирование котла осуществляется либо с панели котла, либо с пульта QAA 75.

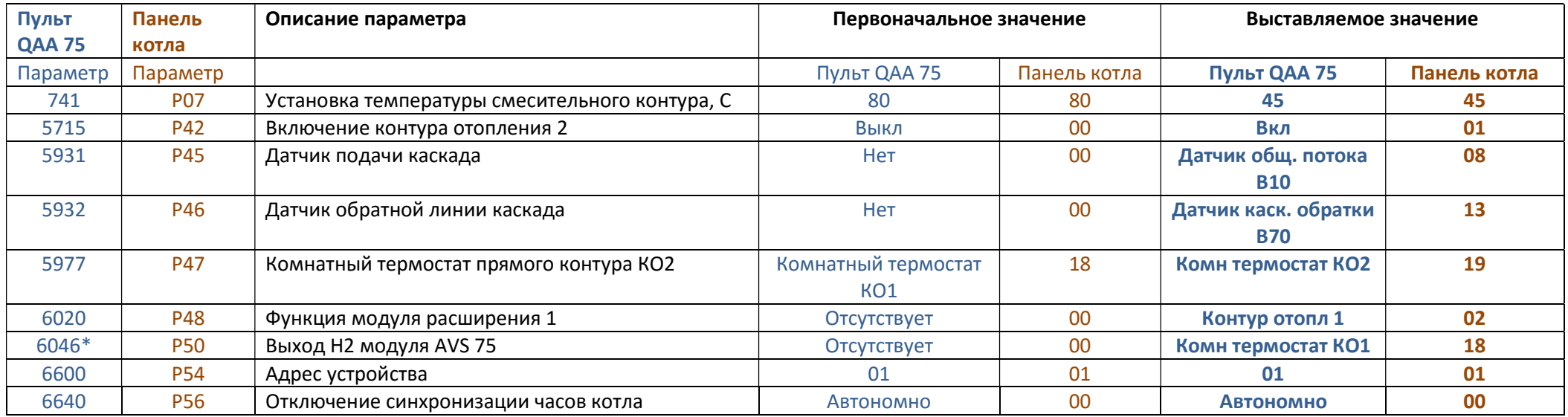

\*Значение НЕ меняется в случае установки на смесительный контур QAA 75 как комнатный регулятор.

Все котлы SLAVE программируются с панелей данных котлов.

# Котел № 2 SLAVE

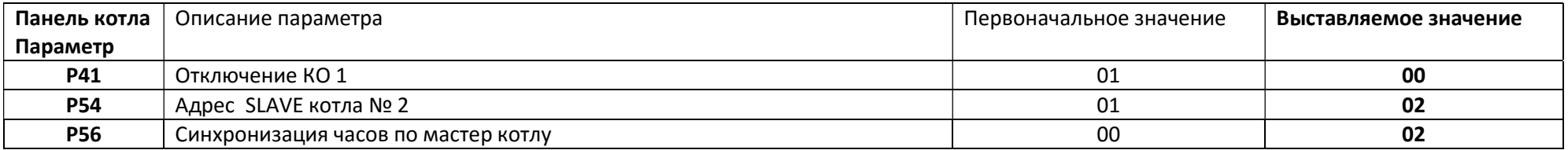

#### Котел № N SLAVE

…

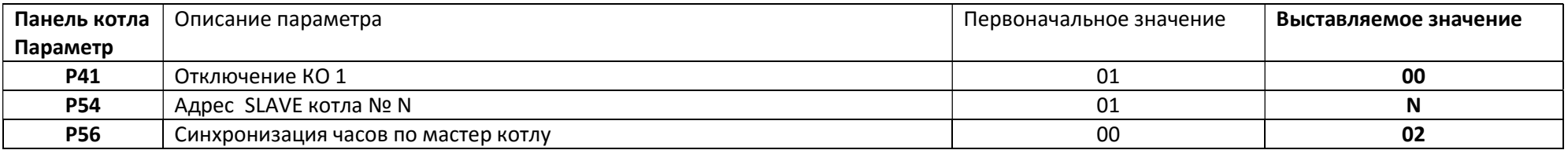

# 3.N-котлов в каскаде, контур прямой, контур со смесителем, контур ГВС, сигнал об аварии.

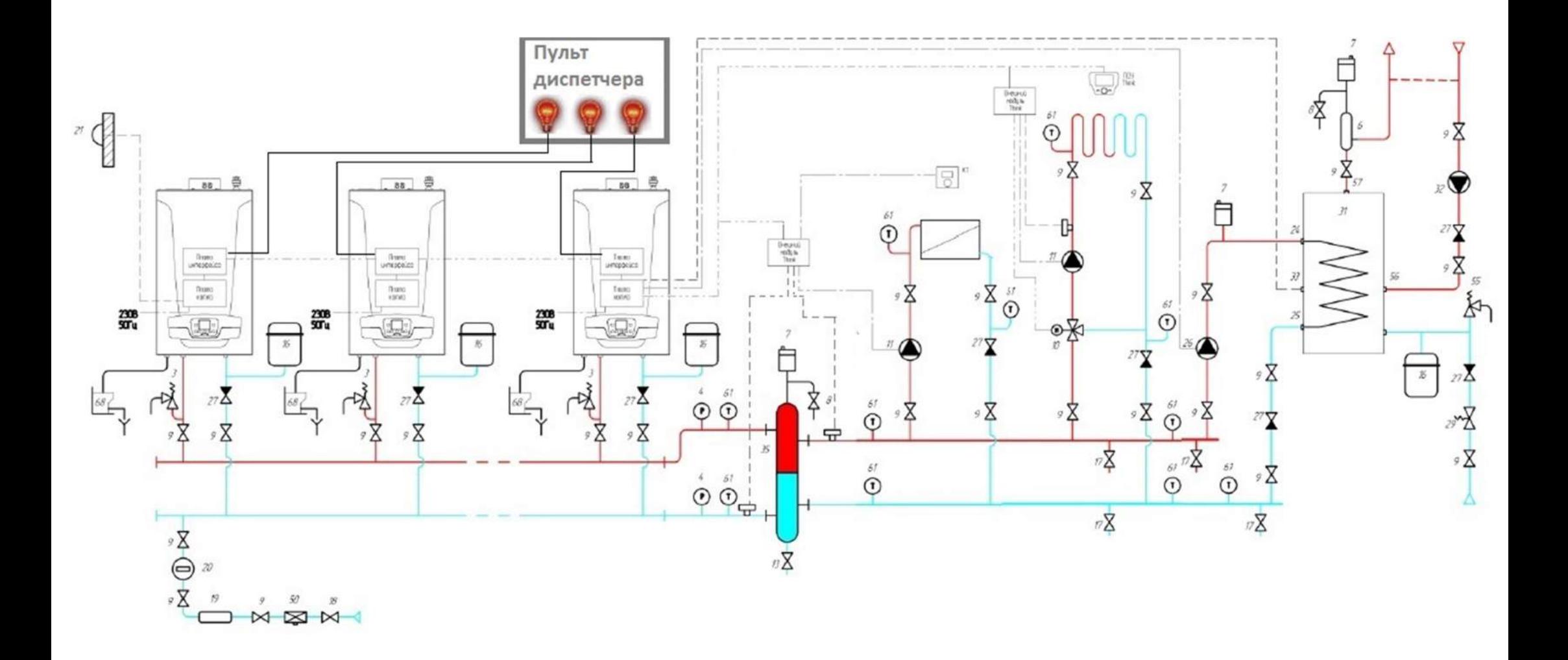

# 3.1 Комплектация

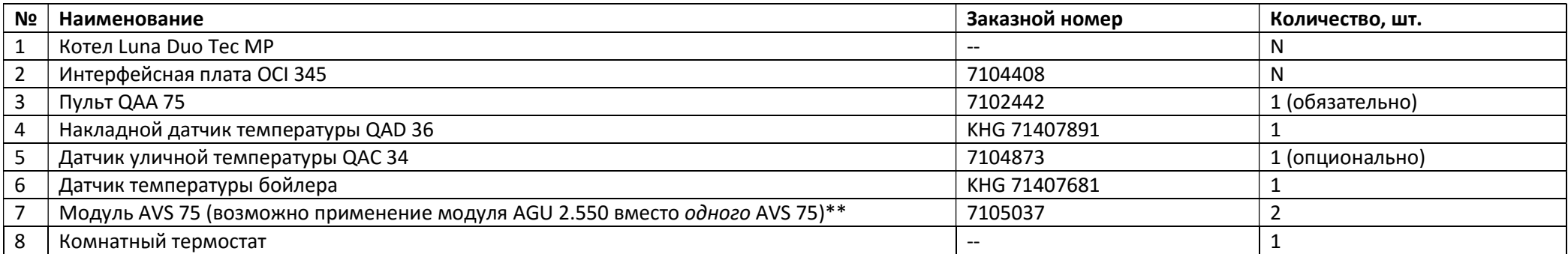

\*\*при этом заказывается дополнительно 1 датчик QAD 36. Остальные подключения е программирование остаются неизменными.

#### 3.2 Электрические подключения.

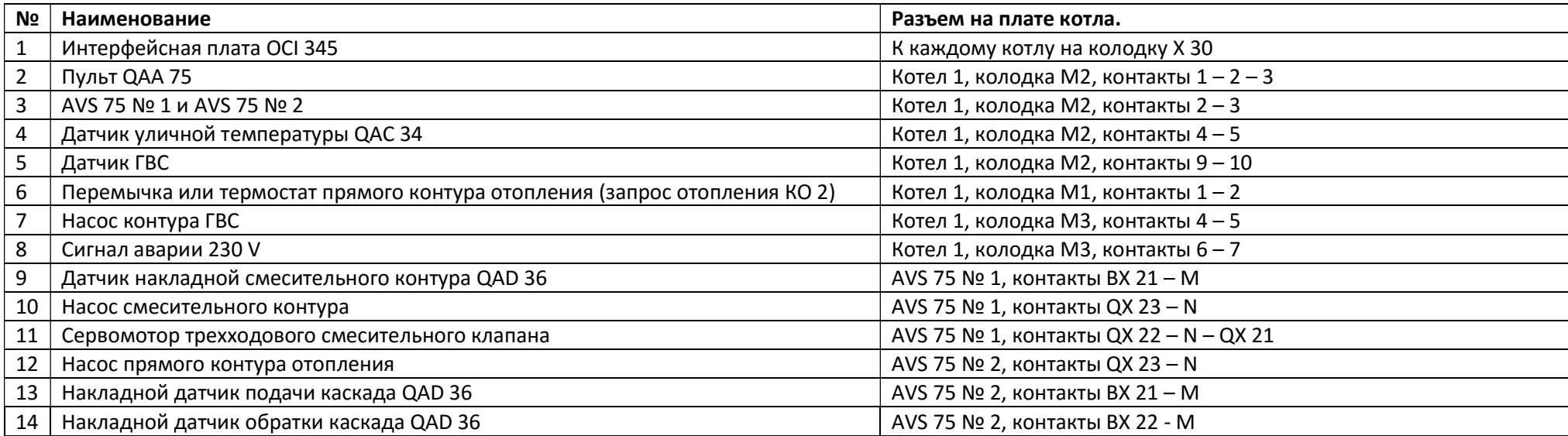

\*\*При применении AGU 2.550 ВМЕСТО AVS 75 подключение модуля осуществляется непосредственно к плате котла к разъему Х41. Остальные подключения и программирование остаются неизменными.

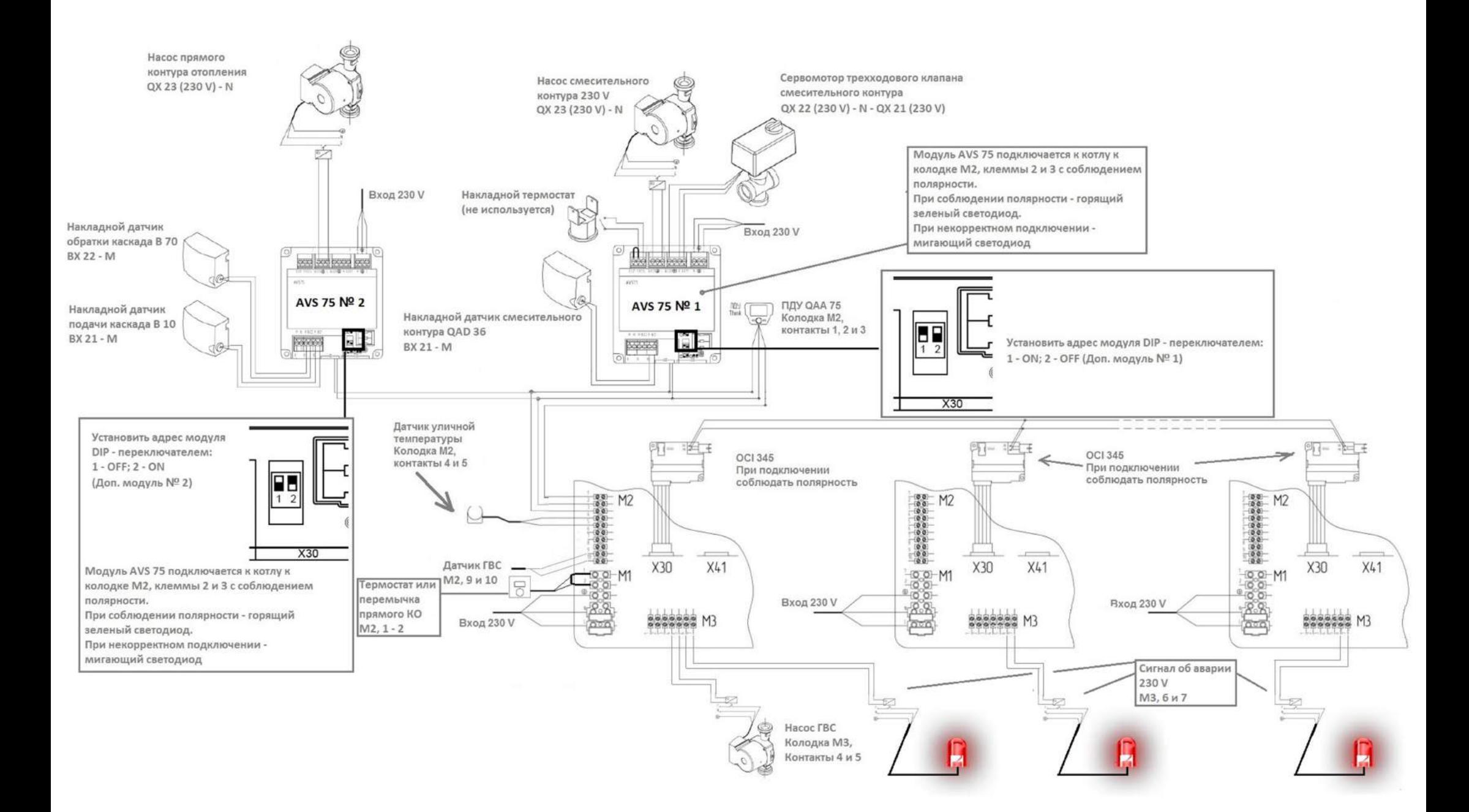

# 3.3 Программирование

ВНИМАНИЕ! Перед подключением системы к электросети необходимо на модуле AVS 75 № 1 установить DIP-переключатели в положение 1 – ON; 2 – OFF. На модуле AVS 75 № 2 установить DIP-переключатели в положение 1 – OFF; 2 – ON.

Данный каскад возможно запрограммировать ТОЛЬКО с помощью программатора QAA 75.

#### 3.3.1 Программирование С ПОМОЩЬЮ QAA 75 (вход в меню котла)

Для простоты настройки используем пульт QAA 75 на MASTER котла, все остальные котлы программируем с панели. После завершения программирования пульт QAA 75 можно унести с собой.

- •Из главного меню  $\widehat{\mathcal{P}}$  С;
- *<u>FERRA</u>* А и С нажать примерно на 6 секунд;
- $\bullet$  © В прокрутка для просмотра разделов 1 2 3 4;
- $\rightarrow$  В для подтверждения выбранного меню;
- $\mathbb{Z}^2$  С возврат

### Доступны 4 меню:

1 Пользователь (появляется после нажатия на кнопку C)

2 Ввод в эксплуатацию (появляется после нажатия комбинации клавиш входа в меню)

3 Инженер (видно после ввода пароля 10101)

4 Производитель (видно после ввода пароля производителя)

Выбрать поле «Инженер», ввести пароль и перейти к пункту установки параметров 2.3.3

Если имеется блокировка панели, то ее снять одновременным

нажатием на кнопки А и В панели QAA 75 на 6 секунд.

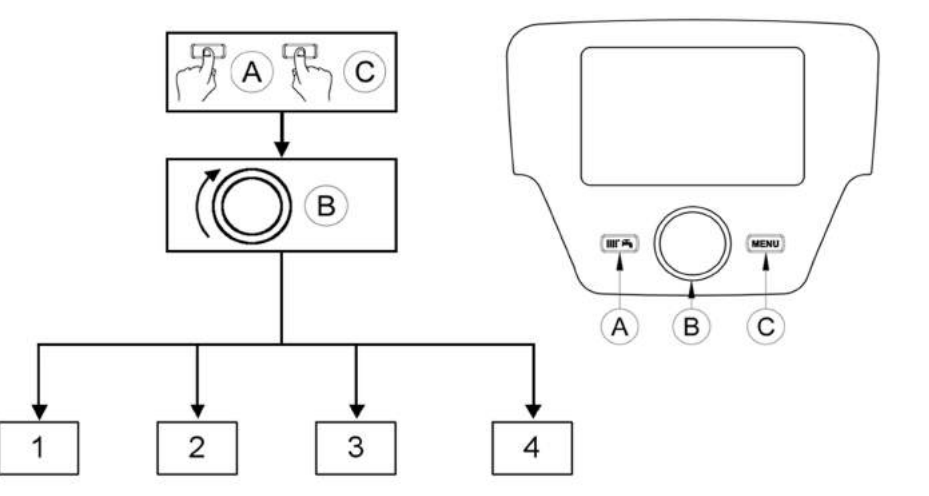

# Котел № 1 MASTER

Подключить пульт QAA 75 (M2, контакты 1-2-3) к котлу MASTER. Программирование котла осуществляется только с пульта QAA 75.

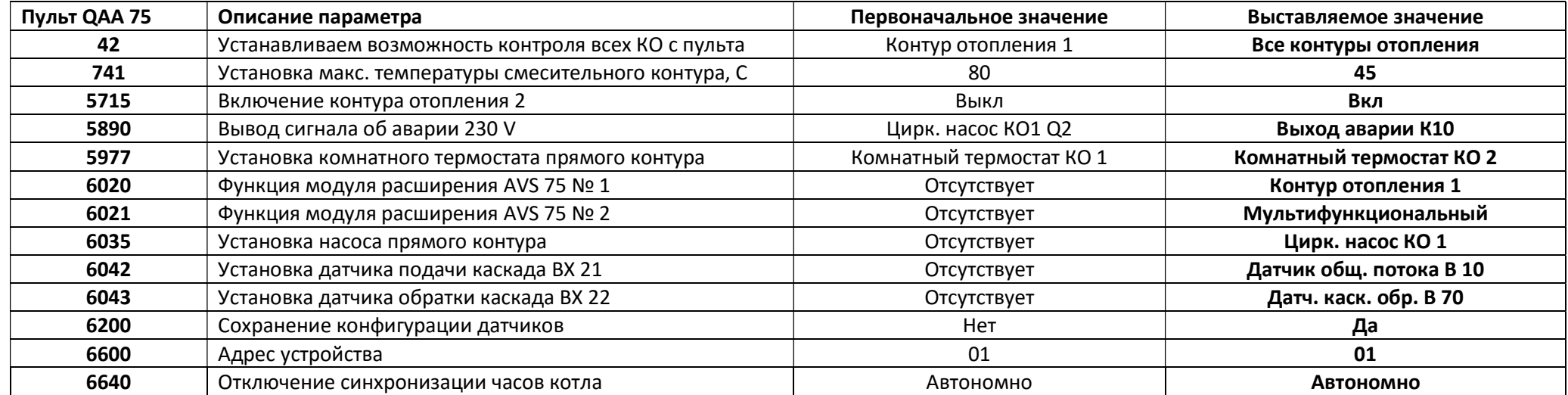

# Программирование котлов SLAVE осуществляется только с пульта QAA 75

Подключить по очереди пульт QAA 75 (M2, контакты 1-2-3) к котлам SLAVE для программирования.

# Котел № 2 SLAVE

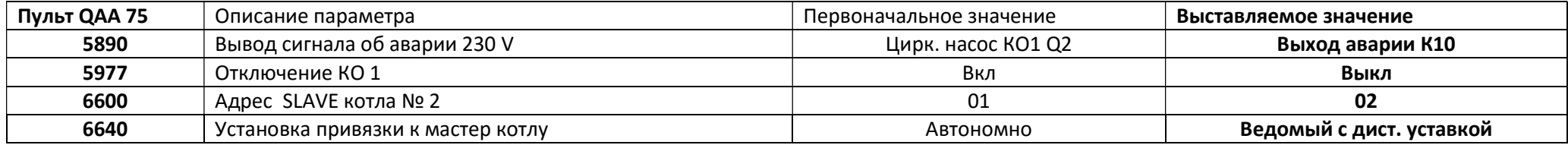

#### Котел № N SLAVE

…

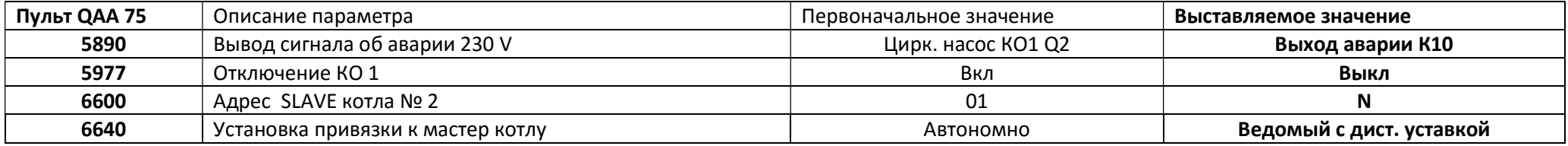

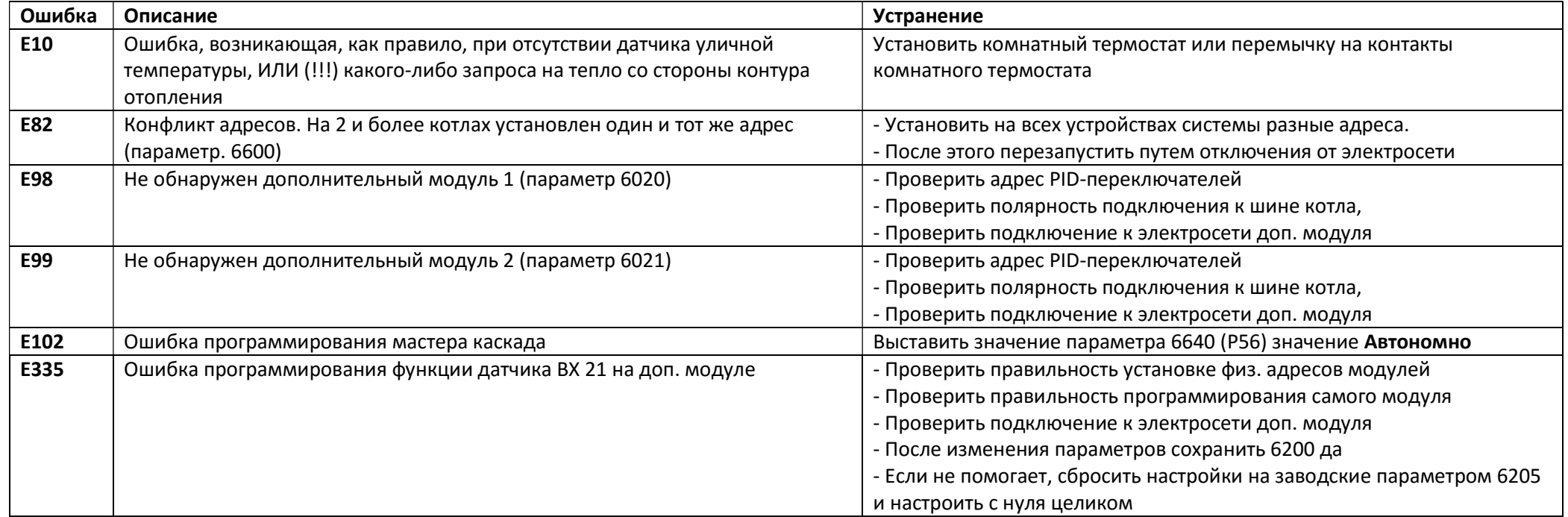

Если ни один из предложенных способов не помог, то сбросить все параметры на заводские параметром 6205 и настроить все с нуля, предварительно проверив полярность электрических подключений и выставленных адресов DIP-переключателей.

Список будет пополняться. Ждем предложений какие ошибки желательно добавить.

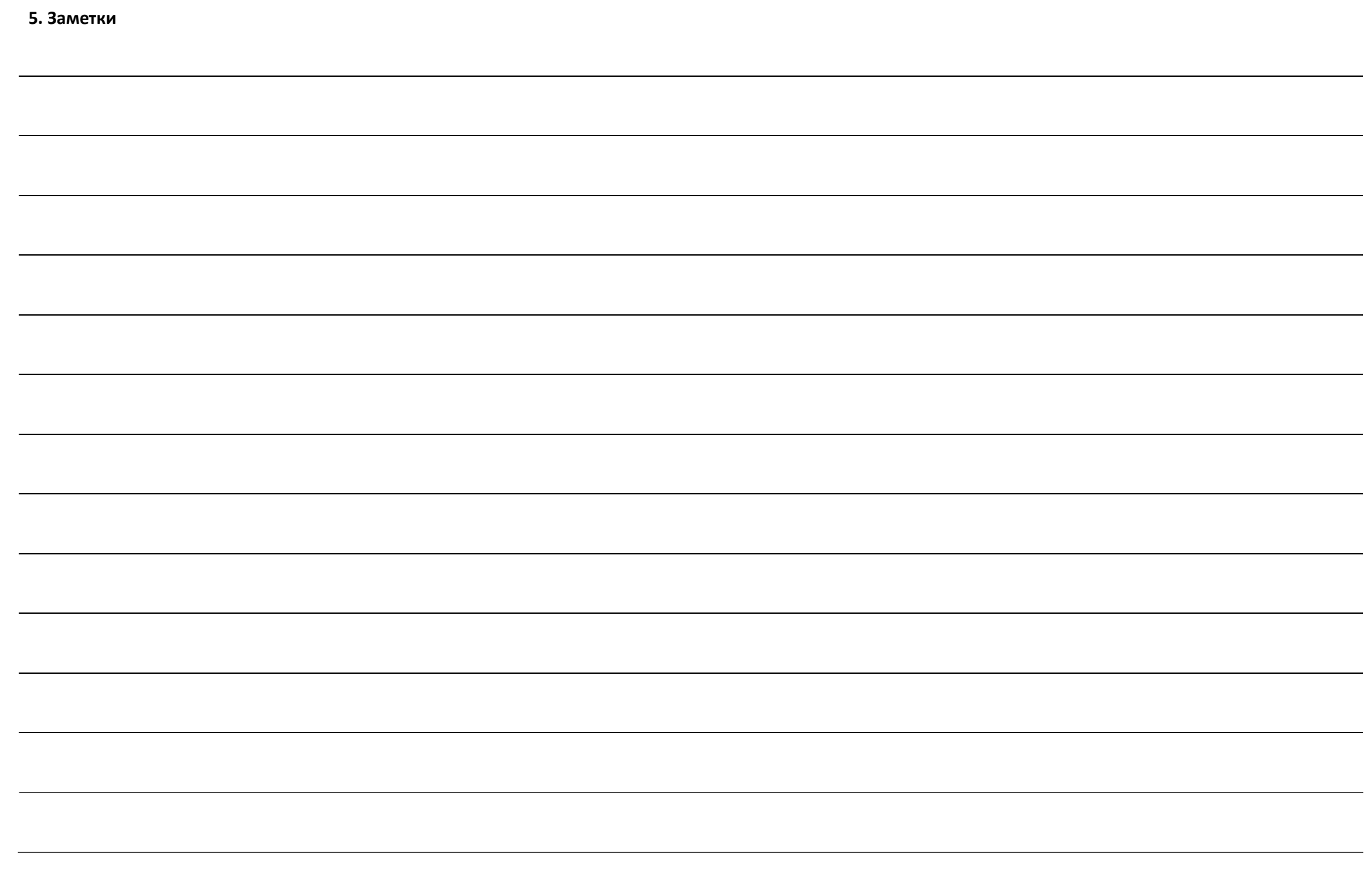